# **DSRIP Tableau Dashboard User Reference Guide**

**Overview:** The DSRIP Tableau dashboard presents Category 1-3 data in various summaries and graphs. It allows project filters based on RHP, Provider Name, Provider Type, Project Option, Primary Project Type, and Category 3 Outcome. The DSRIP Tableau Dashboard is available here: [https://public.tableau.com/profile/publish/TexasDSRIPDashboard\\_Phase2\\_vF/DSRIPAmountsb](https://public.tableau.com/profile/publish/TexasDSRIPDashboard_Phase2_vF/DSRIPAmountsbyRHP#!/publish-confirm) [yRHP#!/publish-confirm](https://public.tableau.com/profile/publish/TexasDSRIPDashboard_Phase2_vF/DSRIPAmountsbyRHP#!/publish-confirm)

The information presented in the dashboard is also available in Microsoft Excel from the HHSC waiver website:

- **Project Overview:** Project Option, project description, target population, and project DY2-5 valuation, project description may be found in the *DSRIP Approved and Active Projects* list posted on the **Regional Healthcare Partnership (RHP) Plans** page: <http://www.hhsc.state.tx.us/1115-docs/070115/Active-DSRIP-Projects20150701.xls>
- **QPI:** DY3-5 Quantifiable Patient Impact (QPI) goals, Medicaid/low-income uninsured (MLIU) percentages, and DY3 QPI achievement may be found in *QPI Summary - All RHPs*  posted on the **Regional Healthcare Partnership (RHP) Plans** page: <http://www.hhsc.state.tx.us/1115-docs/QPI%20Summary20150612.xlsx>
- **Project Type:** Primary project type, secondary project type, Medicaid and/or lowincome uninsured population and target age may be found in the *Project types statewide summary* posted on the **Regional Healthcare Partnership (RHP) Plans** page: [http://www.hhsc.state.tx.us/1115-docs/070115/ProjectTypesAllRegions\\_20150701.xlsx](http://www.hhsc.state.tx.us/1115-docs/070115/ProjectTypesAllRegions_20150701.xlsx)
- **Project Narratives:** The full Category 1 or 2 project narratives may be found under the link for *Most Recent Category 1 & 2 Project Narratives by RHP* posted on the **Regional Healthcare Partnership (RHP) Plans** page: [http://www.hhsc.state.tx.us/1115-recent](http://www.hhsc.state.tx.us/1115-recent-project-narratives.shtml)[project-narratives.shtml](http://www.hhsc.state.tx.us/1115-recent-project-narratives.shtml)
- **Milestones and metrics:** The latest milestones/metrics may be found under each RHP link under *Category 1 & 2 Workbooks for 4-year and 3-year Projects* posted on the **Regional Healthcare Partnership (RHP) Plans** page: [http://www.hhsc.state.tx.us/1115-](http://www.hhsc.state.tx.us/1115-RHP-Plans.shtml) [RHP-Plans.shtml](http://www.hhsc.state.tx.us/1115-RHP-Plans.shtml)
- **Category 3 Outcomes:** The selected Category 3 outcomes may be found under the *Category 3 Outcome Selections for all projects* posted on the **Regional Healthcare Partnership (RHP) Plans** page: [http://www.hhsc.state.tx.us/1115-docs/051215-waiver](http://www.hhsc.state.tx.us/1115-docs/051215-waiver-updates/Cat3BaselineSelectionSummary_04302015.xlsx)[updates/Cat3BaselineSelectionSummary\\_04302015.xlsx](http://www.hhsc.state.tx.us/1115-docs/051215-waiver-updates/Cat3BaselineSelectionSummary_04302015.xlsx)
- **DSRIP Payments:** The DSRIP amounts approved and paid by project for DY2 and DY3 may be found under *DY2 - April DY3 Project Payment Summary* and *October DY3 Project Payment Summary* posted on the **Tools and Guidelines for Regional Healthcare Partnership Participants** page: [http://www.hhsc.state.tx.us/1115-docs/051515](http://www.hhsc.state.tx.us/1115-docs/051515-rhp/DY2-Apr%20DY3_ProjectPaymentSummary_20141010.xlsm) [rhp/DY2-Apr%20DY3\\_ProjectPaymentSummary\\_20141010.xlsm](http://www.hhsc.state.tx.us/1115-docs/051515-rhp/DY2-Apr%20DY3_ProjectPaymentSummary_20141010.xlsm) and [http://www.hhsc.state.tx.us/1115-docs/051515](http://www.hhsc.state.tx.us/1115-docs/051515-rhp/October_DY3_ProjectPaymentSummary_20150123.xlsm) [rhp/October\\_DY3\\_ProjectPaymentSummary\\_20150123.xlsm](http://www.hhsc.state.tx.us/1115-docs/051515-rhp/October_DY3_ProjectPaymentSummary_20150123.xlsm)

 **Reported Project Summary:** The latest reported Project Summary from DY3 October 2014 reporting may be found under Reporting Results that will be posted on the **Tools and Guidelines for Regional Healthcare Partnership Participants** page: <http://www.hhsc.state.tx.us/1115-Waiver-Guideline.shtml>

Note that reported achievement and payment amounts included in the dashboard are as of January 2015 (October 2014 reporting). The dashboard will be updated to include DY4 DSRIP payments and DY5 QPI changes by fall 2015.

Unfortunately, the dashboard is not printer-friendly. However, it may be downloaded to your desktop by clicking on "Download Workbook" and downloading the *Tableau Reader* [http://www.tableau.com/products/reader.](http://www.tableau.com/products/reader) In the downloaded version, you may export the data to Microsoft Access by going to Worksheet  $\rightarrow$  Export  $\rightarrow$  Data and selecting a location to save the information from the current tab. The images may also be saved by going to Dashboard  $\rightarrow$  Export Image and selecting a location to save the image.

## *DSRIP Amounts by RHP* **Tab**

The *DSRIP Amounts by RHP* tab shows the RHP map and summarizes the DY2-5 valuation, approved amounts, and paid amounts for Category 1-3. By selecting an RHP, the DSRIP amounts are summarized for the region.

By selecting "More RHP Details" for each region, you will be taken to the *RHP Specific* tab.

To return to the full map, you may double-click on an RHP number in the right column or refresh the browser.

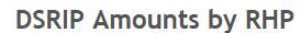

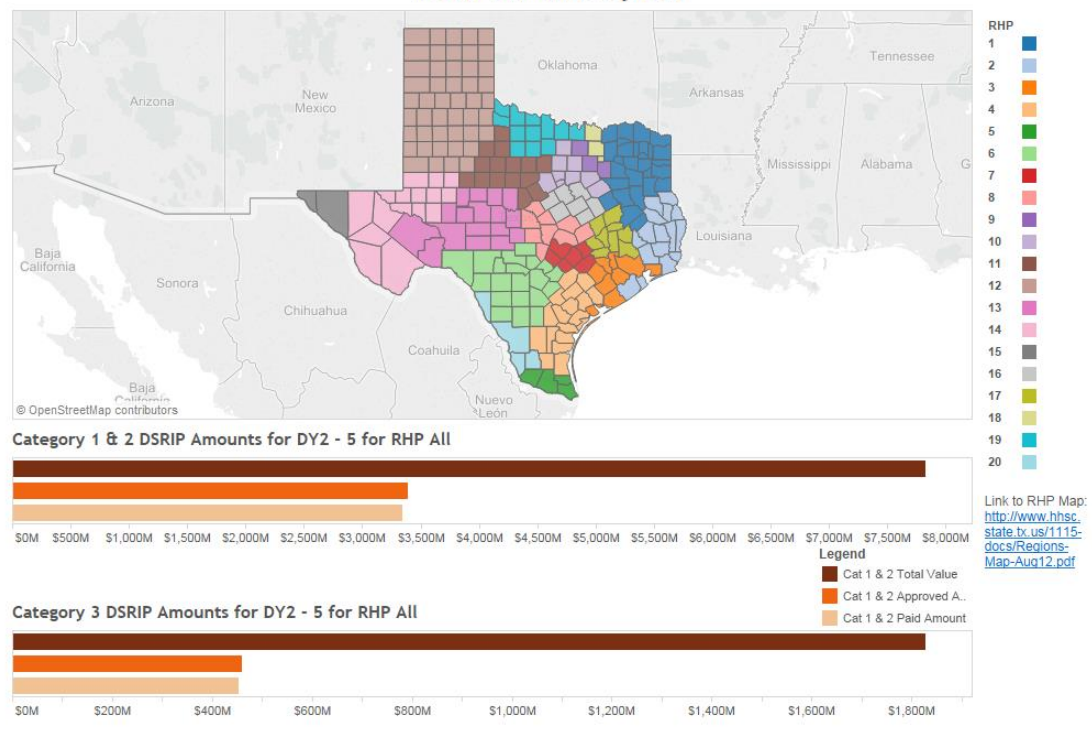

### *RHP Specific* **Tab**

The *RHP Specific* tab includes a regional summary of the number of providers, number of Category 1 or 2 projects, primary project type by provider type projects, number of projects by target population, and percentage of QPI achieved. By hovering over the number of projects in the tables, the Cat 1-3 valuations are shown.

To change the RHP for the information displayed, please return to the *DSRIP Amounts by RHP* tab, select a region from the map, and click on "More RHP Details".

The different shades of orange and blue are based on the number of projects with darker shades as the number of projects increases.

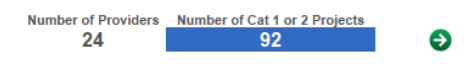

Total Projects by Project & Provider Type **Type of Provider** 

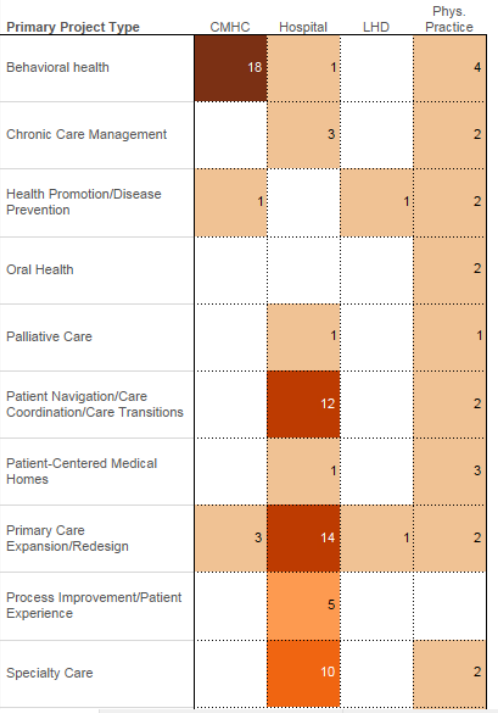

**Total Projects by Population** 

MLIU Target Pop.

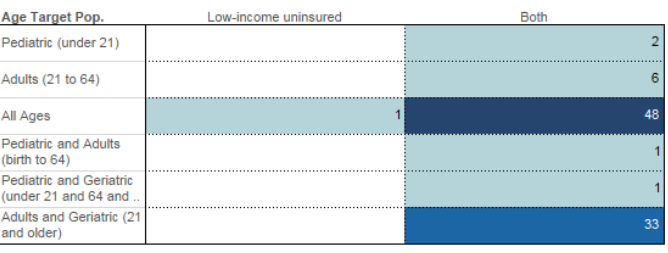

#### QPI Goals vs. Achieved Amounts

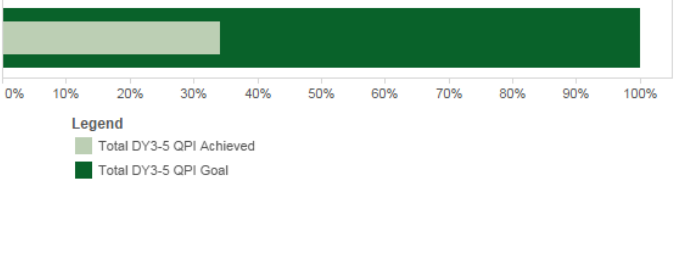

### *Cat 1 & 2 DSRIP Amounts Details* **Tab**

The *Cat 1 & 2 DSRIP Amounts Details* tab includes regional Category 1 and 2 project valuation, approval amounts, and paid amounts. The bottom graph displays individual project approval amounts compared to valuation (i.e. 0 - 100% of project valuation approved). The data only includes information reported in DY2 and DY3. The data can be filtered by RHP by the checkbox selections.

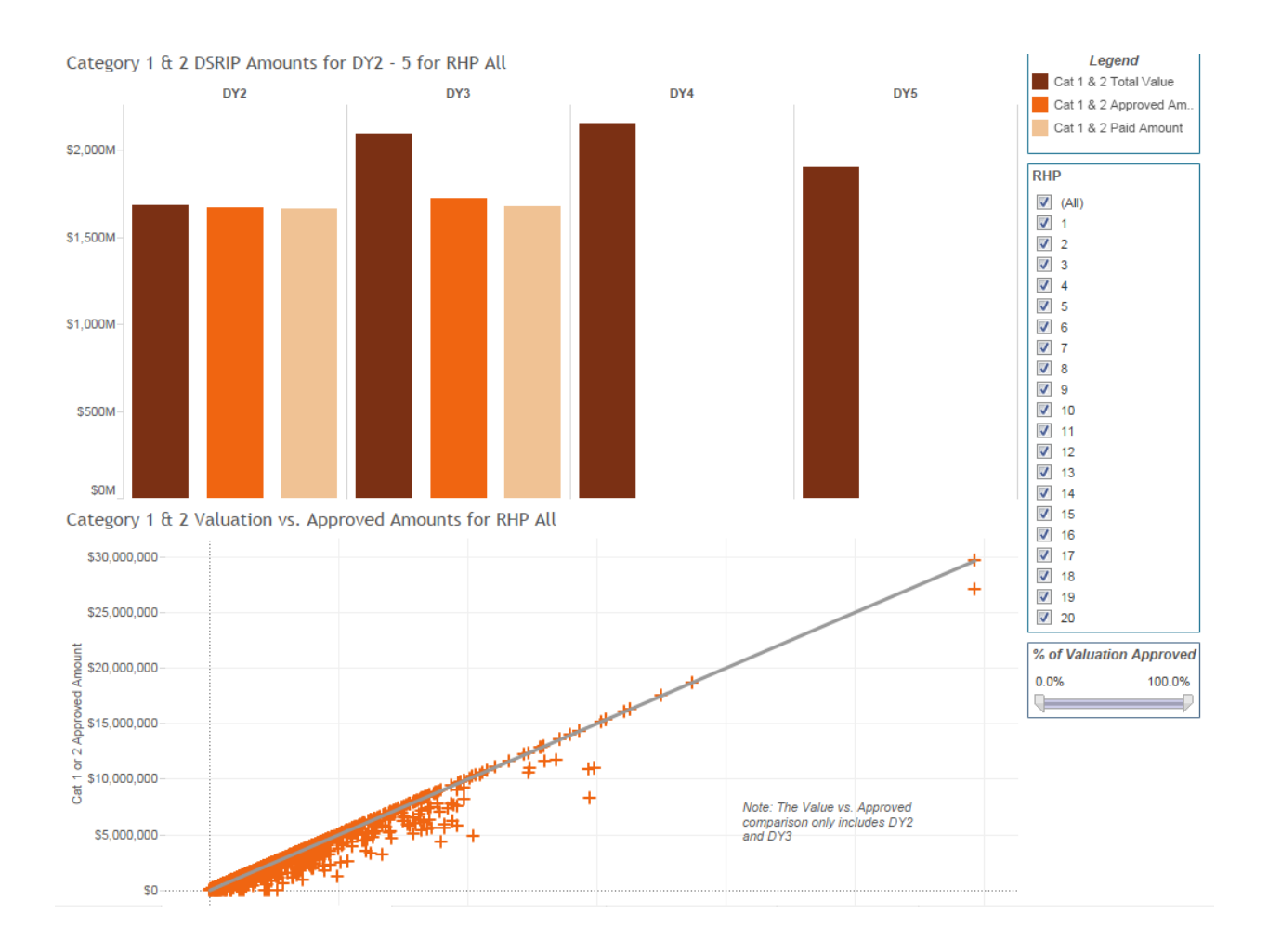

#### *Cat 3 DSRIP Amounts Details* **Tab**

The *Cat 3 DSRIP Amounts Details* tab includes regional Category 3 project valuation, approval amounts, and paid amounts. The bottom graph displays total Category 3 approval amounts for an individual Category 1 or 2 project compared to valuation (i.e. 0 - 100% of project valuation approved). The data only includes information reported in DY2 and DY3. The data can be filtered by RHP by the checkbox selections.

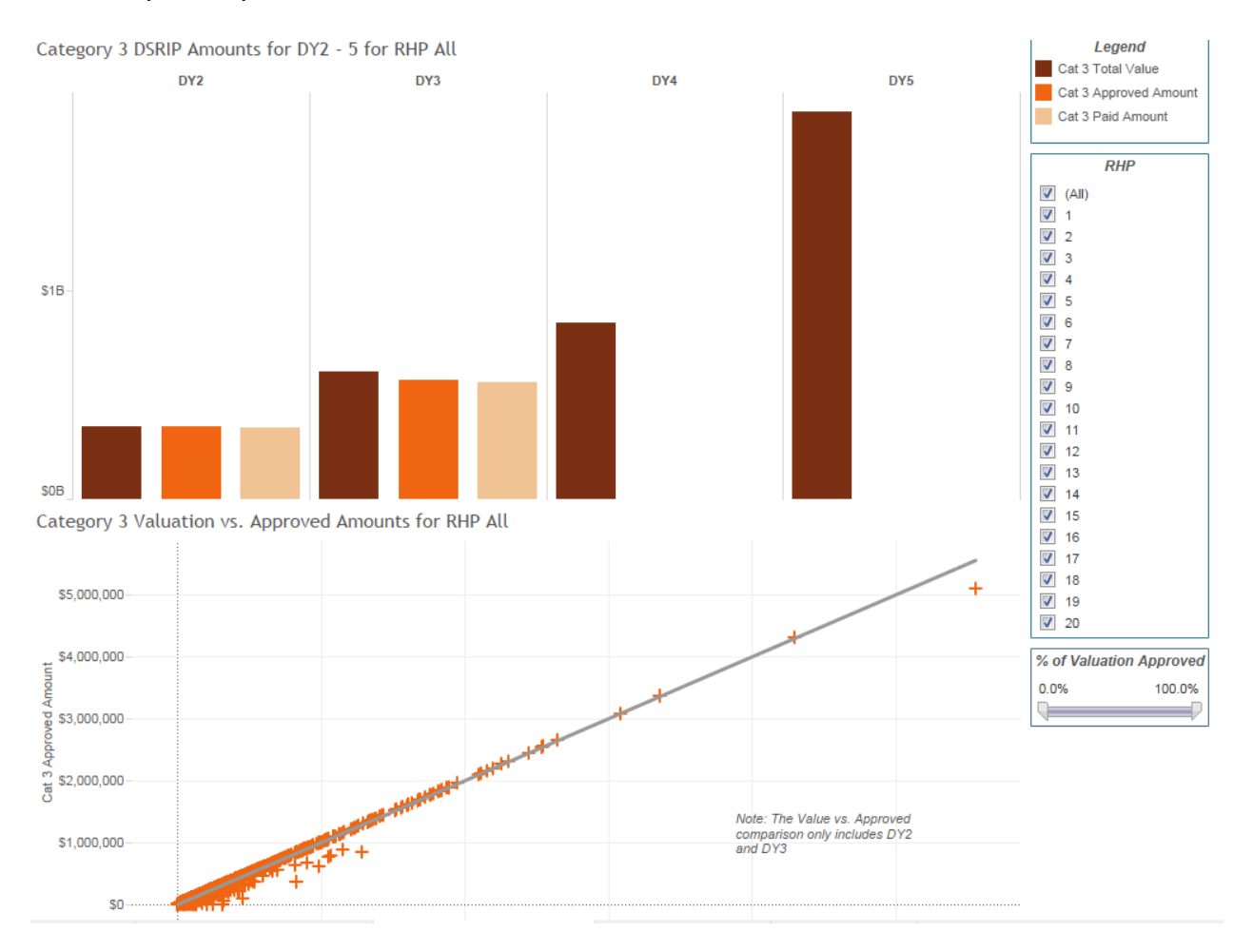

#### *Texas DSRIP Projects* **Tab**

The *Texas DSRIP Projects* tab displays projects by RHP, Provider Name, Project ID, Project Option, Category 1 or 2 DY2-5 total valuation, and Category 3 DY2-5 total valuation. Projects may be filtered by RHP, Provider Name, Provider Type (CMHC, Hospital, LHD, Physician Practice), Project ID, Project Option, Primary Project Type, and Category 3 Outcome using the selections on the right.

By selecting the arrow for each project, you will be taken to the *Project Specifics* tab.

Providers and Active Projects in RHP All

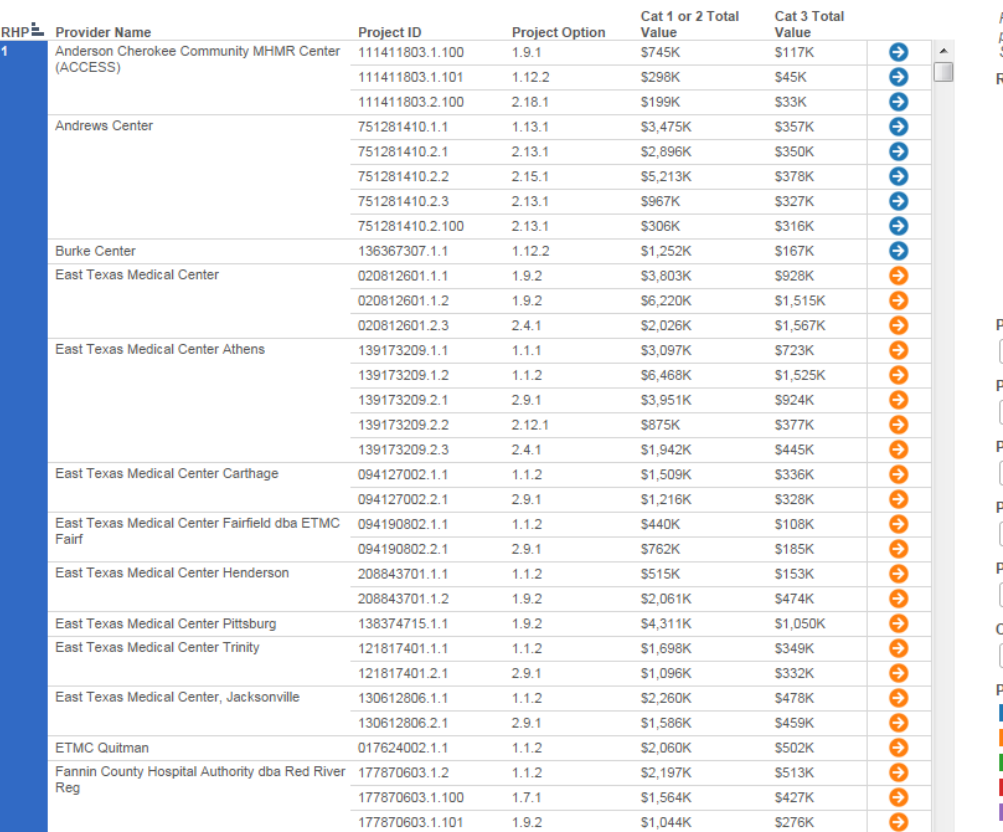

Use the filters below to select specific projects.

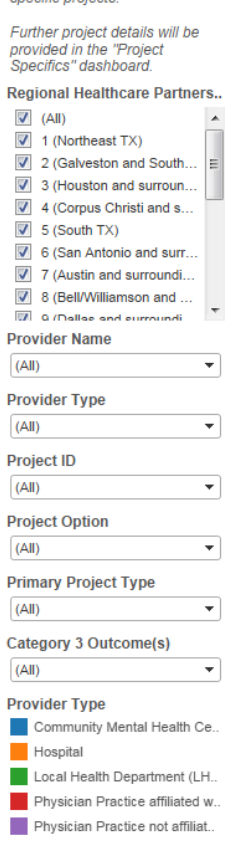

## *Project Specifics* **Tab**

The *Project Specifics* tab includes detailed information for each project such as population served, project type, project description, Medicaid/low-income uninsured (MLIU) goals and achievement, Quantifiable Patient Impact (QPI) goals and achievement, Category 3 outcomes, and valuation compared to approved and paid amounts.

When you hover over the green diamond for Project Summary, the most recently reported information for Accomplishments, Challenges, and Lessons Learned are displayed (currently shows October DY3 information).

To change the project for the information displayed, please return to the *Texas DSRIP Projects*  tab and select the arrow for the project of interest.

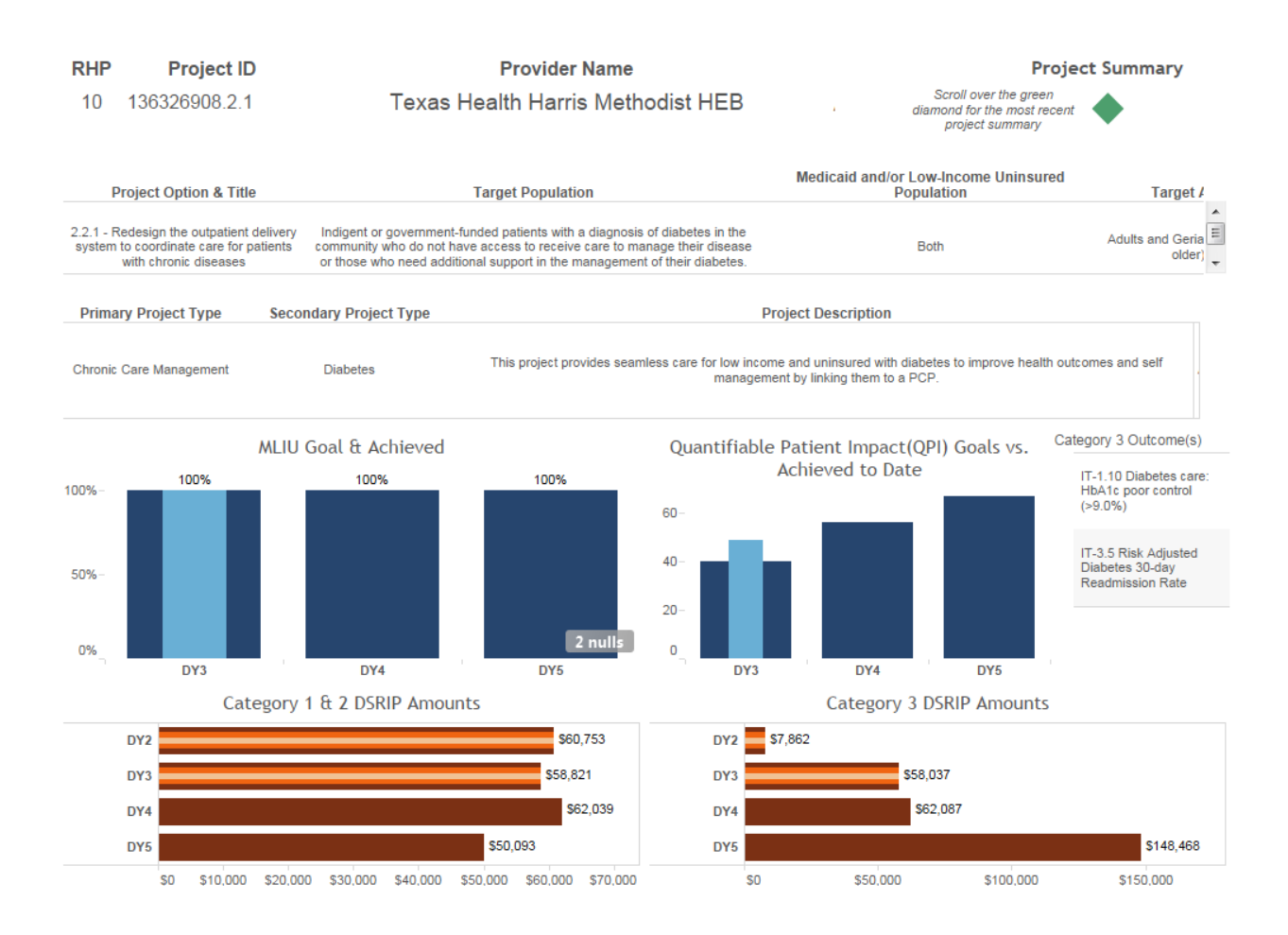

Please contact the waiver email a[t TXHealthcareTransformation@hhsc.state.tx.us](mailto:TXHealthcareTransformation@hhsc.state.tx.us) if you have any questions about the dashboard or have suggestions for future changes.